1. Start with a Firefox window maximized. Notice at the top left of the window three buttons from left to right: Close, Minimize, and Unmaximize. Secondary click the window and notice the same options

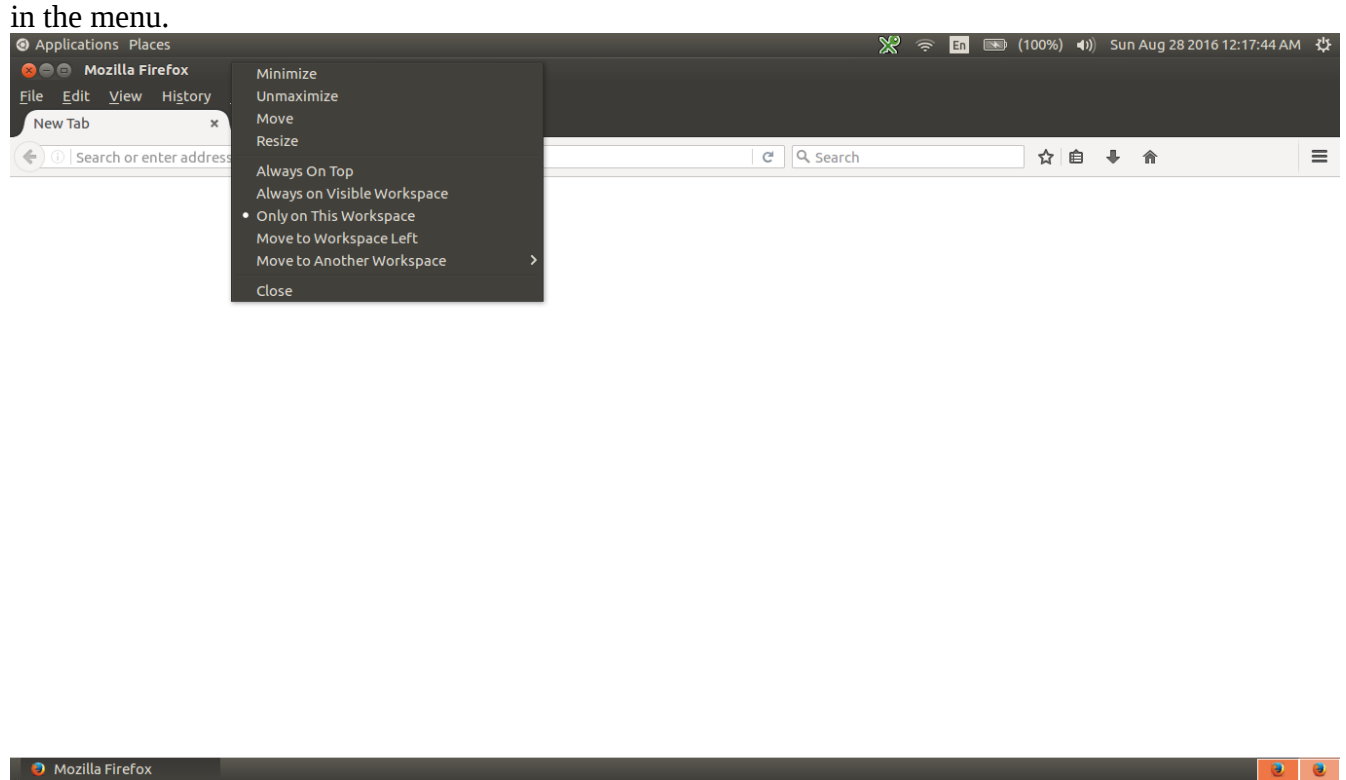

2. Click Super+Left to tile the window to the left side of the screen. Notice how in the top left, the buttons from left to right are Close, Minimize, and Maximize. Secondary click the window, and notice

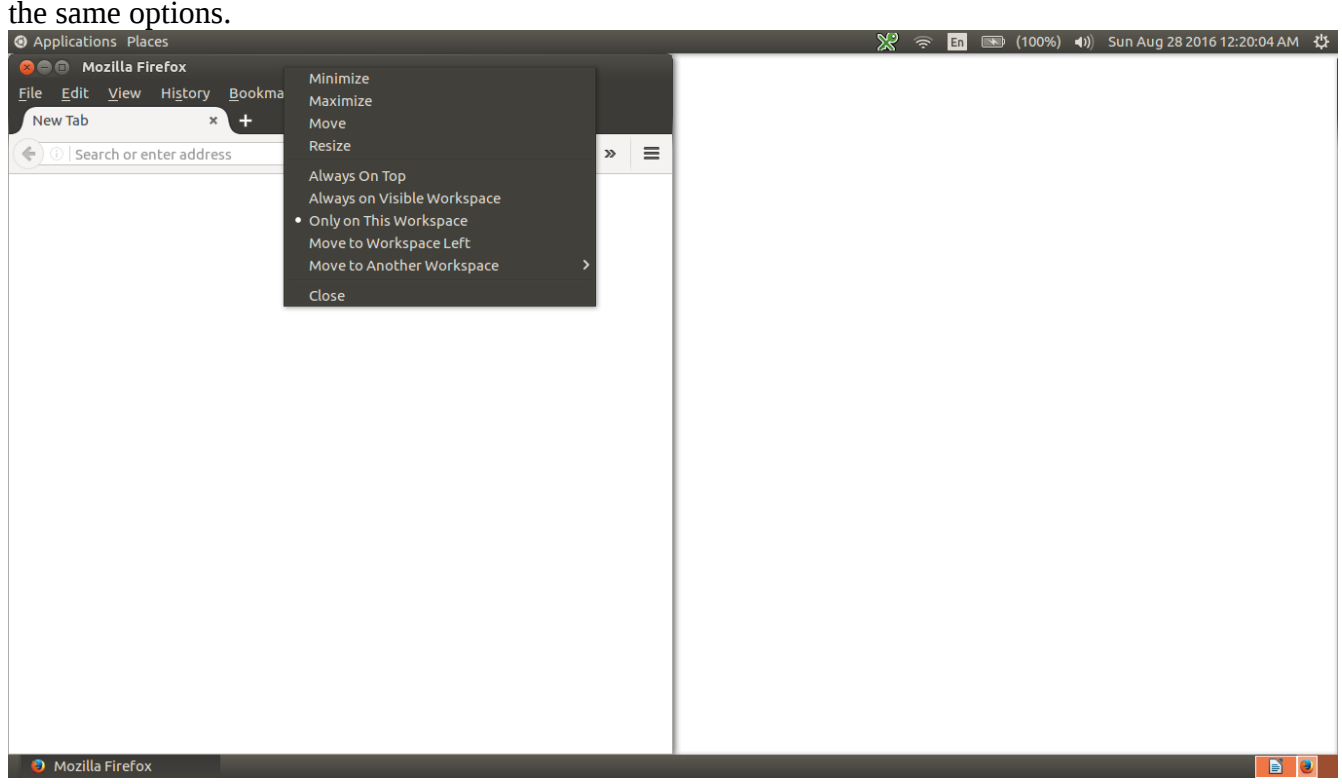

3. Click the Maximize button at the top left of the window. Instead of maximizing, it unmaximizes the window so that the top left buttons aren't visible.

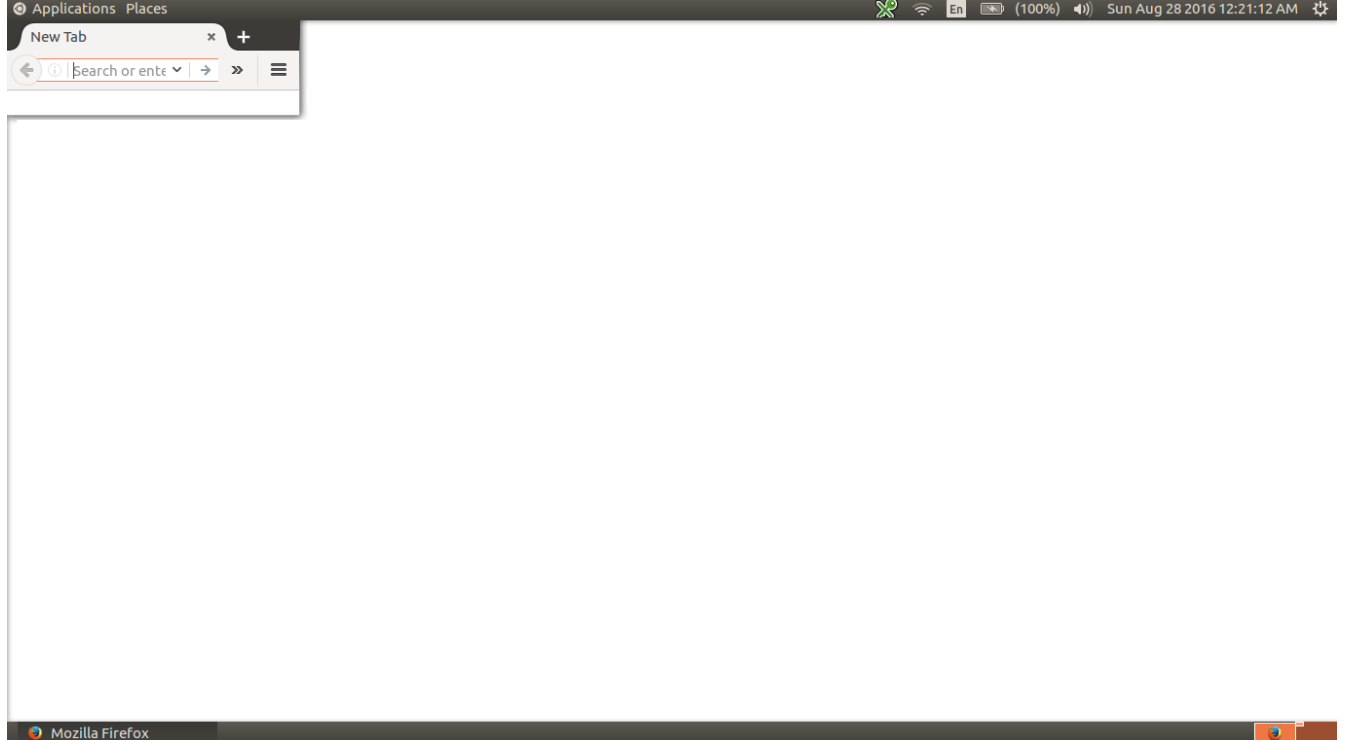

4. Move the window so the buttons are visible, and secondary click it. Notice the menu has the same options as the buttons: Close, Minimize, and Maximize. Click the Maximize button.

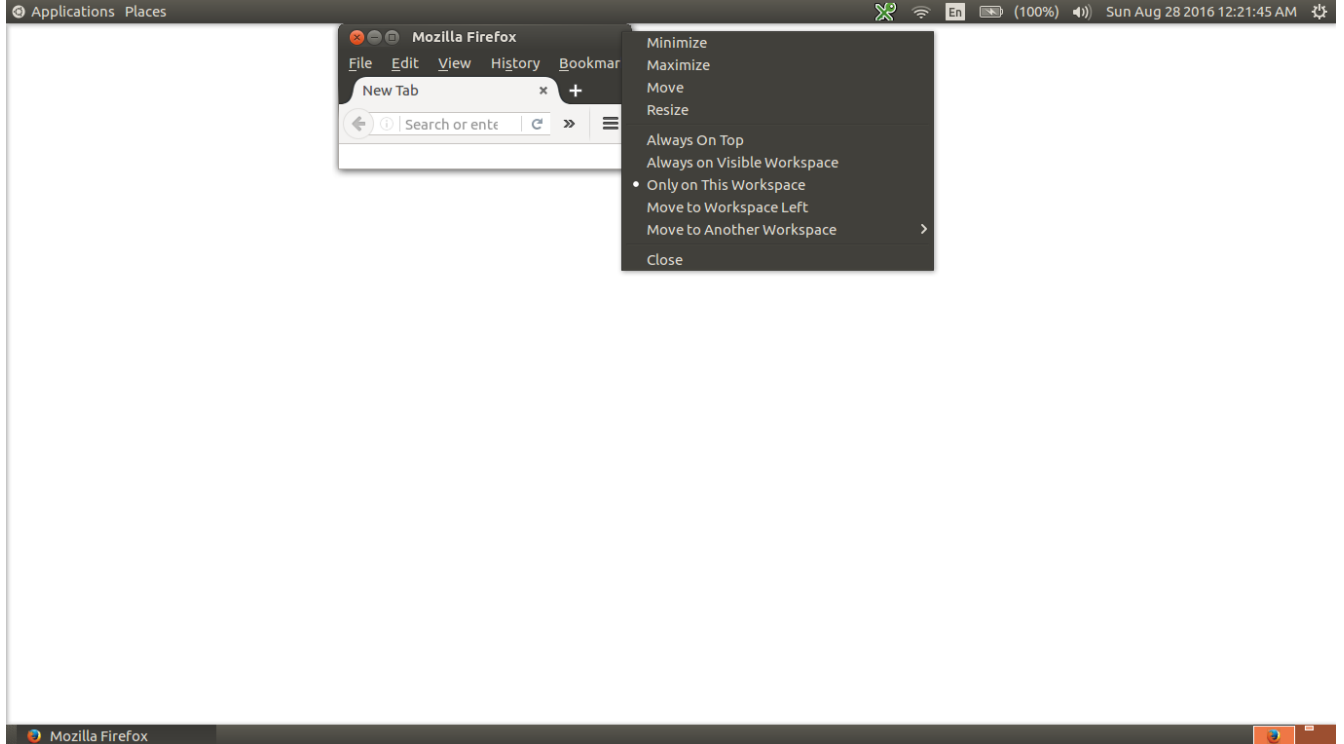

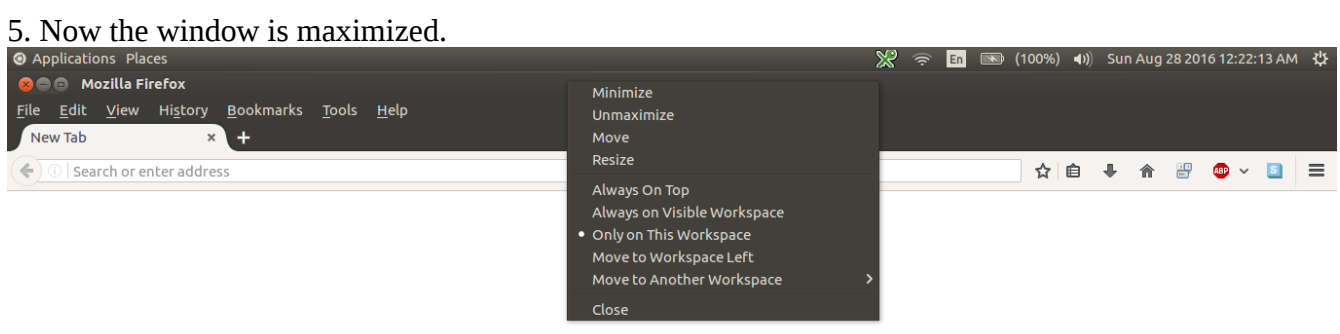

 $\bullet$  Mozilla Firefox

<u>andro de la p</u>